*DESIGN GRAPHIQUE & MOTION DESIGN* 

# **Mastère Directeur Artistique Motion Designer**

## **PUBLIC CONCERNÉ**

**GOBELINS** PARIS

#### **Pour une entrée en 1ère année exclusivement :**

 $\checkmark$  Justifier de 3 années d'études supérieures dans le domaine de la création audiovisuelle, graphique, ou des arts visuels.

#### **Informations détaillées sur le contenu de la formation sur [www.gobelins.fr](http://www.gobelins.fr/)**

#### **CLÔTURE DES INSCRIPTIONS**

- ✓ **1re session : Jeudi 7 mars 2024**
	- ✓ **2e session : Jeudi 25 avril 2024**

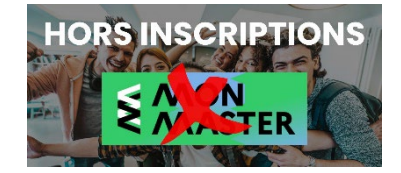

### **CONTENU DU DOSSIER DE CANDIDATURE**

Le candidat complète le formulaire d'inscription sur le site de Gobelins, l'école de l'image : [www.gobelins.fr,](http://www.gobelins.fr/) en choisissant la/les formation(s) souhaitée(s). Le candidat reçoit un mail contenant les informations qui lui permettront de se connecter à son dossier.

Si le(s) souhait(s) du candidat est(sont) jugé(s) recevable(s) par l'école, les modalités de recrutement et concours, lui seront adressées par mail. Les pièces justificatives ci-dessous devront alors **impérativement** être déposées au format pdf, et dans **5 fichiers distincts**, répartis comme suit :

#### **DOCUMENTS OBLIGATOIRES pour valider la candidature :**

Dans la rubrique :

Taille maximum par fichier : 50 Mo Envoi de fichiers DOCUMENTS DE CANDIDATURE À DÉPOSER APRÈS RÉCEPTION D'UN MAIL LES DEMANDANT

 EN 1 SEUL FICHIER PDF : curriculum vitae **ET** lettre de motivation de 4000 signes (environ 1 page format A4, à déposer dans le bouton correspondant à :

"CV (+ Lettre de motivation, si demandée)"Glissez un fichier ici ou parcourez votre ordinateur pour joindre un document  EN 1 SEUL FICHIER PDF : pièce d'identité obligatoirement en cours de validité (Carte nationale d'identité recto/verso ou passeport), à déposer dans le bouton correspondant à :

"recto verso Carte d'Identité/Carte de séjour/Passeport"

Glissez un fichier ici ou parcourez votre ordinateur pour joindre un document

 EN 1 SEUL FICHIER PDF : 3 derniers bulletins scolaires, à déposer dans le bouton correspondant à : "Bulletins de notes des trois dernières années"

Glissez un fichier ici ou parcourez votre ordinateur pour joindre un document

------------

 EN 1 SEUL FICHIER PDF : Dernier diplôme et/ou attestation obtenus (Bachelor, DNAMADE, Licence, etc.) à déposer dans le bouton correspondant à :

"Document complémentaire A"

Glissez un fichier ici ou parcourez votre ordinateur pour joindre un document

 Facture prouvant le règlement des frais de dossier, à déposer dans le bouton correspondant à : "Attestation de paiement pour les frais de dossier" dans la rubrique "pour les formations assujetties à frais de dossier" . . . . . . . . . . . . . . . . . . . .

Glissez un fichier ici ou parcourez votre ordinateur pour joindre un document

 Lors de l'acceptation de sa pré-inscription et de la validation de son dossier, le candidat recevra un mail contenant un **lien URL** sur lequel il devra cliquer pour déposer **son dossier graphique de 3 projets au choix et un showreel mettant en avant les réalisations récentes du candidat**, au format PDF NE SURTOUT PAS DEPOSER UN LIEN VERS VOTRE DOSSIER DANS LA RUBRIQUE "Renseignements divers", ni

compte insta, ni compte facebook, etc. **Seul un dossier au format PDF est à déposer sur la plateforme pcloud**

**A noter : Si le dossier du candidat comporte une pièce manquante ou erronée, le fichier sera supprimé de son dossier. Un mail lui sera alors adressé pour qu'il téléverse la pièce attendue.**

### **DOCUMENTS NON OBLIGATOIRES :**

Si le candidat souhaite déclarer une situation de handicap, merci de déposer dans un seul et unique PDF les documents justifiant la demande, dans le bouton correspondant à :

"Notification MDPH/RQTH/aménagements obtenus pour les examens antérieurs" Glissez un fichier ici ou parcourez votre ordinateur pour joindre un document

### **CALENDRIER**

# **SÉLECTION SUR DOSSIERS (scolaire et graphique) :**

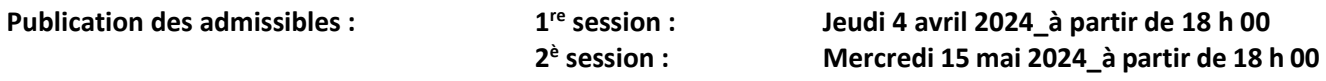

**ÉPREUVE ORALE – en cas d'admissibilité :**

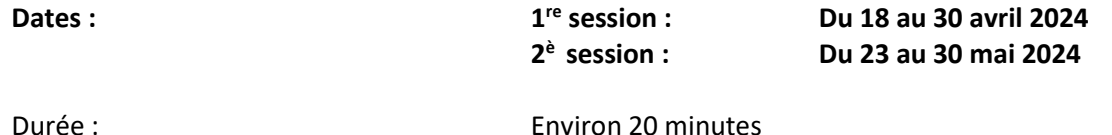

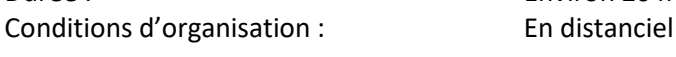

**Publication des résultats sur** <https://www.gobelins.fr/formation-initiale/resultats-concours>

## **PROCESSUS DE SÉLECTION**

# **SÉLECTION SUR DOSSIERS SCOLAIRE ET GRAPHIQUE**

- **Curriculum Vitae précisant les expériences professionnelles, les projets extra-scolaires (stages artistiques, les engagements dans des associations, blog, etc.).**
- **Lettre de motivation dans laquelle le candidat indique les raisons pour lesquelles il souhaite intégrer cette formation. Le candidat doit également décrire son projet professionnel et indiquer les raisons qui motivent son choix d'orientation, les qualités qui lui semblent indispensables pour ce métier, ses atouts pour réussir dans cette filière.**
- **Bulletins scolaires**
- **Un dossier graphique au format pdf (1) constitué de travaux personnels commentés, composé pour chaque projet de la manière suivante :** 
	- 1. Note d'intention
	- 2. Moodboard
	- 3. Scénarios
	- 4. Recherches
	- 5. Images clefs
	- 6. Lien vers le projet

**(1)** Indications concernant le dossier à faire parvenir au format pdf en dernière page.

# **ENTRETIEN ORAL**

L'entretien oral d'une durée de 20 minutes consiste en un entretien de motivation avec présentation du dossier graphique transmis pour la sélection.

D'autres travaux et productions peuvent également être partagés lors de l'entretien en visioconférence.

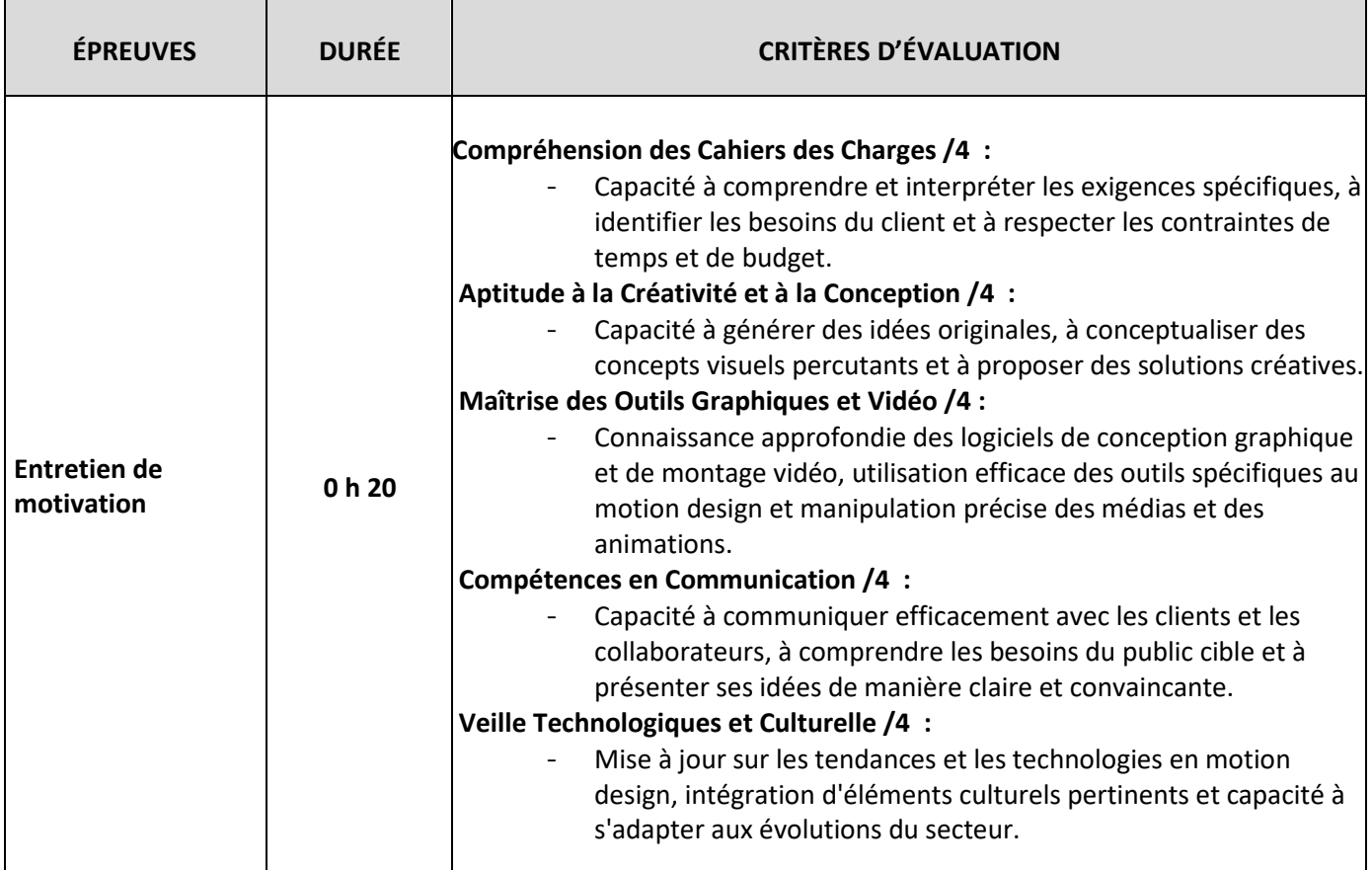

### **MÉTHODE DE SÉLECTION**

- $\checkmark$  La note obtenue lors de la sélection sur dossiers scolaire et graphique détermine la liste des candidats admissibles.
- $\checkmark$  Seules les notes obtenues à l'épreuve orale sont prises en compte dans le calcul de la note finale pour l'admission à la formation.

\*\*\* \*\* \*\*\*

**(1)** Indications concernant le dossier à faire parvenir au format pdf

- Le dossier pdf du candidat doit obligatoirement être enregistré de la manière suivante : **NOM Prénomn°candidat (Votre numéro de candidat à faire figurer vous sera communiqué au moment de l'inscription)**
- Lors de l'acceptation de sa pré-inscription et de la validation de son dossier, le candidat recevra un mail contenant une adresse URL pour l'envoi de son dossier pdf
- Cliquer sur le lien URL
- Cliquer sur "CLICK HERE TO ADD FILES"
- Indiquer vos nom et prénom sous la forme : NOM Prénom dans le champ "Your name"
- Cliquer sur UPLOAD
- Un nouvel écran va apparaître avec le message "Files are uploaded" ; cette phrase permettra au candidat d'avoir la confirmation que son dossier a bien été envoyé.